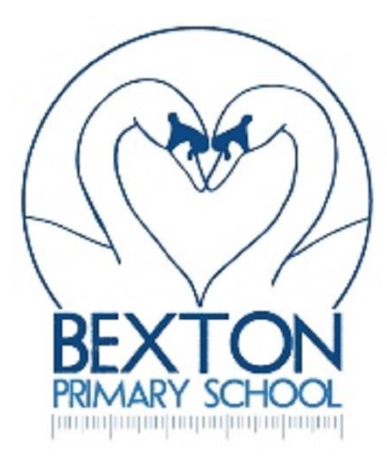

## **Registering to receive emails and texts via scopay**

- 1. Open your web browser and got to <https://www.scopay.com/login.html>
- 2. Log in or register as a new user, details of your children's link codes will have been sent to you previously, if you don't have these, please email [admin@bexton.cheshire.sch.uk](mailto:admin@bexton.cheshire.sch.uk)
- 3. Click on the "Your info" tab at the top of the page, then "Contact Preferences" in green.
- 4. Enter your mobile number and click "Text message or email".

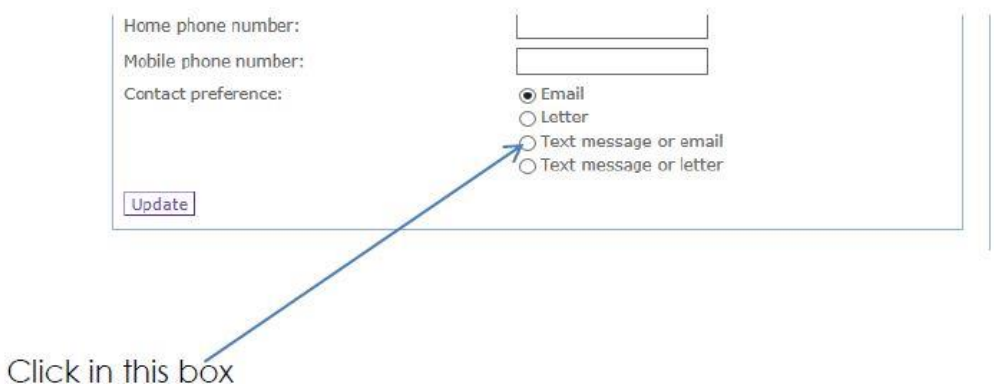

Now you can log in and you are set to receive texts and emails via Tucasi.